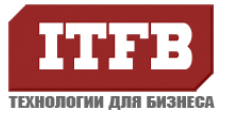

Рекомендуется переносить данные общих папок Exchange на платформу SharePoint. Но при этом программ автоматизирующих этот процесс Microsoft, не предлагает. Можно воспользоваться утилитами предлагаемыми на рынке, но это приведет к дополнительным расходам. Как вариант можно воспользоваться ручным перемещением общих папок.

В общих папках информация хранится в разных типах файлов. Осуществление перемещения контента зависит от его типа. В данной статье вы узнаете о том как перенести почтовый контент Exchange.

**Первый этап**. Как создается РST файл для перемещения общих папок.

Количество создаваемых файлов зависит от объема информации которую нужно перенести. В случае если вы работаете с Outlook 2010, знайте, функция создания PST файлов скрыта. Нужно зайти на вкладку Home, потом зайдите в команду NewItem. Выбрав нужный вариант в NewItem, потом файл Outlook. (Смотреть рисунок №1).

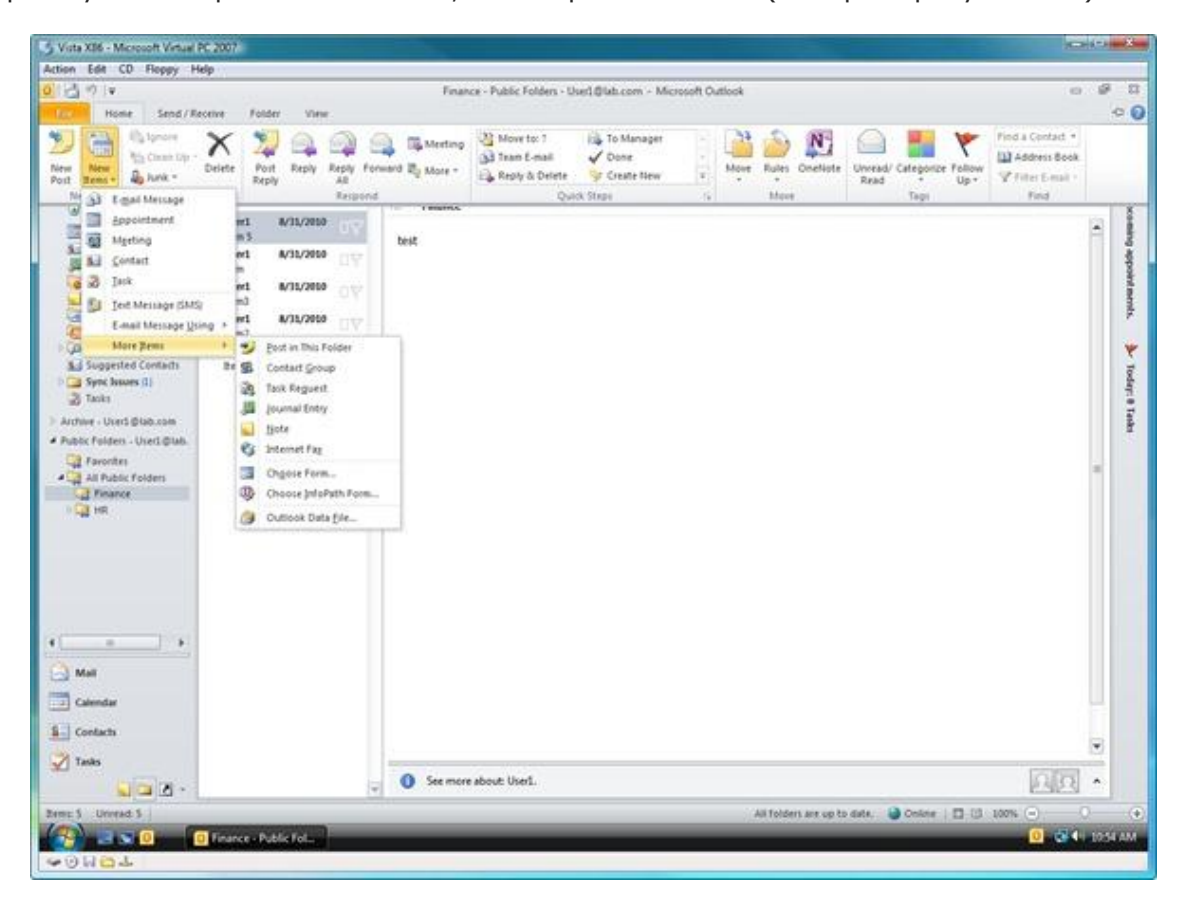

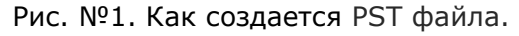

**Этап первый**. Создание PST файла.

**Этап второй**. PST файл создан, теперь зайдите на Outlook, на значке папки. После этого вы увидите все имеющиеся папки. Переместите общие папки в PST файл, с помощью функции скопировать. Все просто: заходите в общую папку, выделяете всю имеющуюся в ней информацию, правой кнопкой мышки щелкаете на данные, далее переходите на Move и потом на CopytoFolder. (Смотреть рисунок №2)

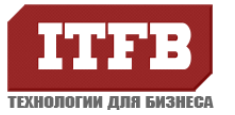

До тех пор пока процесс не будет полностью завершен, данные будут оставаться в общих папках не тронутыми. Это застрахует вас, от потери данных, в случае возникновения непредвиденных проблем.

Получив запрос, указываете PST файл созданный на первом этапе. В результате на двух хранилищах будет содержатся одинаковые данные.

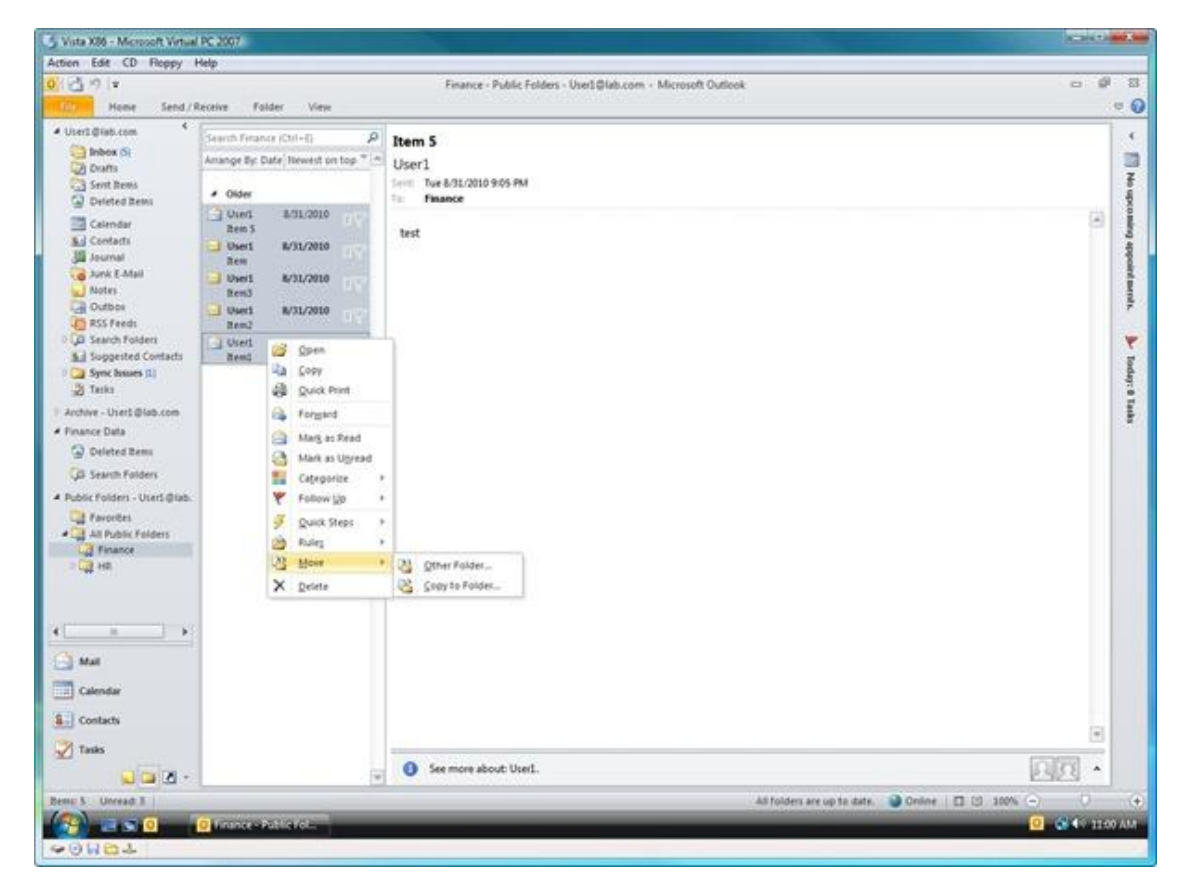

Рисунок №2. Процесс копирования в PST файлы.

Можно копировать все папки в один PST файл, но рекомендуется создавать для каждой папки отдельный файл. Теперь когда у вас есть копии всей информации общих папок. Для того, что бы пользователи не могли добавить новую информацию, базу данных нужно «от монтировать».

**Этап третий**. Перемещение информации общей папки из PST файла в SharePoint. Когда копии общих папок готовы, нужно переместить их в SharePoint. Открываем окно браузера, переходим в библиотеку документов SharePoint.

Для переноса документов в подпапки, их нужно создавать именно на этом этапе.

Что бы получить доступ к библиотеке аналогичный сетевой папке нужно, а не с помощью браузера. Нужно: URL библиотеки сконвертировать в UNC формат.

Для наглядности конвертации возьмите преобразования:

URL — [http://sharepoint.lab.com/Shared%Documents/Forms/AllItems.aspx](http://sharepoint.lab.com/Shared%25Documents/Forms/AllItems.aspx)

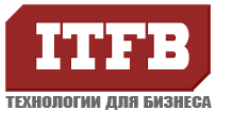

UNC — \\sharepoint.lab.com\Shared Documents

5 Vida XI6 - Microsoft Virtual RC 2007 Action Edit CD Floppy Help U **Grouple** B 01818 **O F** Valvepoint  $-4$   $5$  $\overline{\circ}$  $\cdot \mathcal{D}$  $\bullet$ Hard D  $\sqrt{2}$ **Document** V Map Network Drive **ID** Putton 5 **D** Music What network folder would you like to map? **B** Recently Cha Device **E** Searcher Specify the drive letter for the connection and the folder that you want to connect to: 4 **III** Public  $\mathbb Z$  $\overline{\phantom{a}}$  $\bullet$  . Browse... Folder Visharepoint lab.com/phared documents Example: Viserverishare **E** Reconnect at logon Connect using a <u>different user name</u>. Connect to a Web site that you can use to store your docum Finish Cancel LAB-PC Deman Moce Memory: 1.00 GB **Homewall** and **Carl Patricia** Mag Network D **CARL LA**  $-1$   $-1$ a,

После это, библиотека станет доступна для подключения как сетевой диск.

Рисунок№3. Подсоединение библиотеки SharePoint, как сетевого диска.

Подсоединяя библиотеку нужно использовать FQDN сервера SharePoint, как имя для подключения.

**Этап четвертый**. Окончание перемещения общей папки. На этом этапе вы должны перетащить информацию на сетевой диск с PST файла. Пользуясь или нет подпапками библиотеки, в зависимости от вашего желания. На рисунке №4 видно, после перемещения данных PST файл не изменяется.

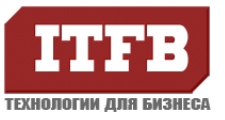

| Action Edit CD Floppy Help<br>当りに<br>Send / Receive<br>Home<br>Recy<br>$\lambda$<br># User1@lab.com<br>$h$ Inbox $\alpha$<br><b>CB</b> Drafts<br>Sent Rema<br>Cal Deleted Items<br>Calendar<br><b>S.I</b> Contacts<br><b>US</b> Journal<br>Les Junk E-Mail<br>Motes:                                                                                                    | Finance Data - Microsoft Outlook<br>Folder<br>View<br>o<br>Search Finance Data (Ori+8)<br>Amange By: Date: Newest on top " in<br>$-$ Older<br><b>Q</b> Usert<br>8/91/2010<br><b>ISSY</b><br><b>Item 5</b><br>J User1<br>8/31/2010 | 田<br>$\rightarrow$<br>Item<br>User1<br>Sent: Tue 8/31/2010 9:04 PM                                                                                                    | -83<br>$\circ$ $\bullet$<br>×<br>33<br>$\overline{s}$                                                    |                                                                                                    |                                                                                                    |                                                                            |                  |
|----------------------------------------------------------------------------------------------------|----------------------------------------------------------------------------------------------------|----------------------------------------------------------------------------------------------------|----------------------------------------------------------------------------------------------------|----------------------------------------------------------------------------------------------------|----------------------------------------------------------------------------------------------------|----------------------------------------------------------------------------|------------------|
|                                                                                                    |                                                                                                    |                                                                                                    |                                                                                                    |                                                                                                    |                                                                                                    |                                                                            |                  |
| <b>CB</b> Outbox<br><b>C RSS Feeds</b><br><b>D.D. Search Folders</b><br>Ad Supperted Contacts<br>Synchouses (1)<br><b>S</b> Tasks<br>Archive - Usert @lab.com<br># Finance Data<br>C2 Deleted Remo<br>D Search Folders<br>A Public Folders - Usert @lab.<br>Favorites<br><b>4</b> All Public Folders<br><b>Cal</b> Finance<br><b>OLD HR</b><br>×<br>×<br>$\sim$<br>$-1$ Mail | <b>Bett</b><br>B/31/2010<br>User1<br>Bemll.<br><b>M/31/2010</b><br>-I Usert<br><b>Item2</b><br>Uter1<br>8/31/2010<br><b>Bent</b>                                                                                                  | Organize will Views with Open and Drat-<br>Favorite Links<br><b>Documents</b><br>Pictures<br><sup>12</sup> Munic<br>Recently Changed<br><b>ER</b> Searchies<br>Public<br>н<br>Folders<br>× | Name<br>another test<br>hosts<br>in test<br>al hers 5<br><b>Jam</b><br><b>Bend</b><br>23 hem2<br>La homi | D > Computer > shared documents (lisharepoint.lab.com) (2)<br>Date modified<br>11/8/2010 9:38 AM<br>11/8/2010 9:38 AM<br>11/8/2010 9:38 AM<br>11/8/2010 11:18 AM<br>11/8/2010 11:18 AM<br>11/8/2010 11:18 AM<br>11/8/2010 11:18 AM<br>11/8/2010 11:18 AM | $+ 4 + $ Search<br>Type<br>E-mail Message<br>File<br><b>E-mail Message</b><br>Outlook Item<br>Outlook ham<br>Outlook Item<br>Outlook Item<br>Outlook Item | Son<br>5 KB<br>$1$ KB<br>4 KB<br>30 KB<br>30 KB<br>30 KB<br>30 KB<br>30 KB | <b>RESIDENCE</b> |
| Calendar<br><b>B</b> : Contacts<br>Tasks                                                                                                    |                                                                                                    | $\mathbf{O}$ :<br>×<br>IQ Q                                                                                                    | 4 items selected Date modified: 11/8/2010 11:18 AM<br>Size: 120 KB<br>Date created: 11/8/2010 11:18 AM   |                                                                                                    | Office availability: Not available<br>Offline status; Online                                                                                              |                                                                            |                  |
| $\Box \Box B$<br><b>Bencil</b> Unread 3                                                                                                    |                                                                                                    | □ (3 100%)→<br>o                                                                                                    | $\circ$                                                                                                  |                                                                                                    |                                                                                                    |                                                                            |                  |

Рисунок №4. Неизмененный PST файл.

Создание PST файл, обеспечивает дополнительную защиту данным хранящимся на общих папках. Перенос информации на SharePoint занимает достаточно времени. А PST файл, позволяет хранить информацию базы данных общих папок в доступном виде, в период переноса с Exchange на SharePoint. При этом пользователи не могут изменять контент.

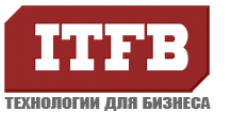

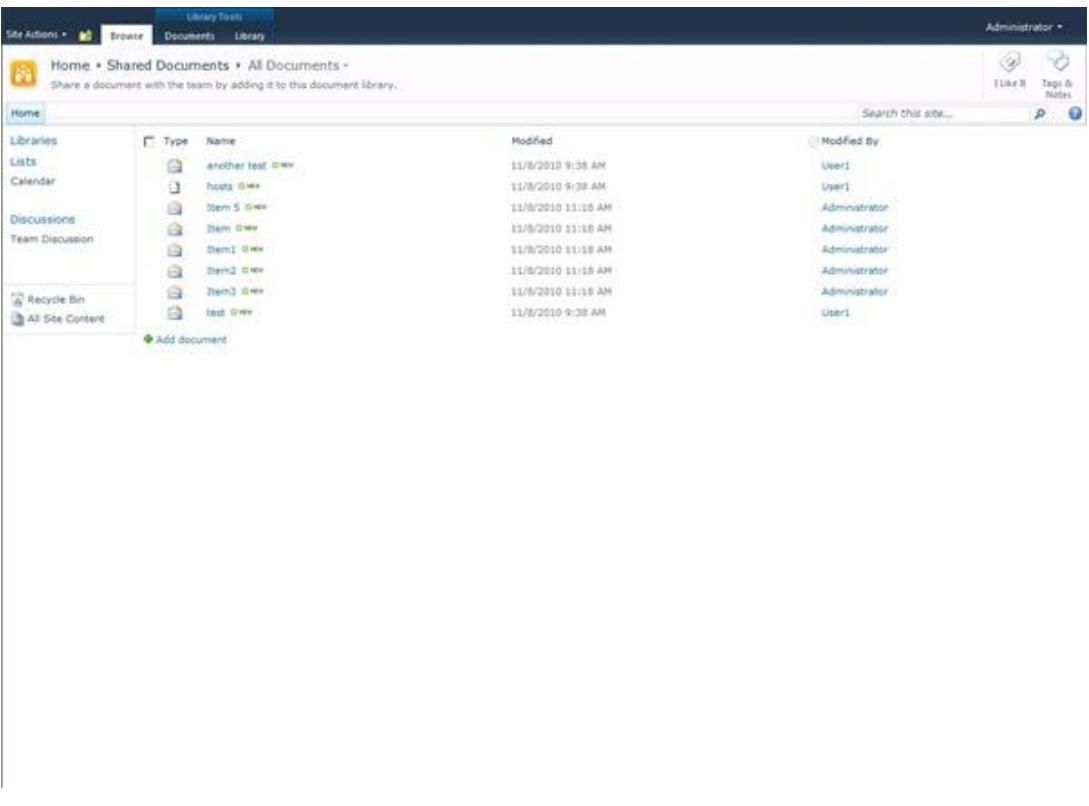

Рисунок №5. Данные содержащиеся в SharePoint библиотеке.

**Итог.** Все данные содержащееся на PST файла уже перемещены в библиотеку SharePoint, и находятся на портале.